## 発表申込受付フォーム入力の手引き

 受付フォームは,これまでの発表申込用紙を Web 化したものです。特に変更点はありません が,統一したデータを入力して頂くために,ご一読ください。

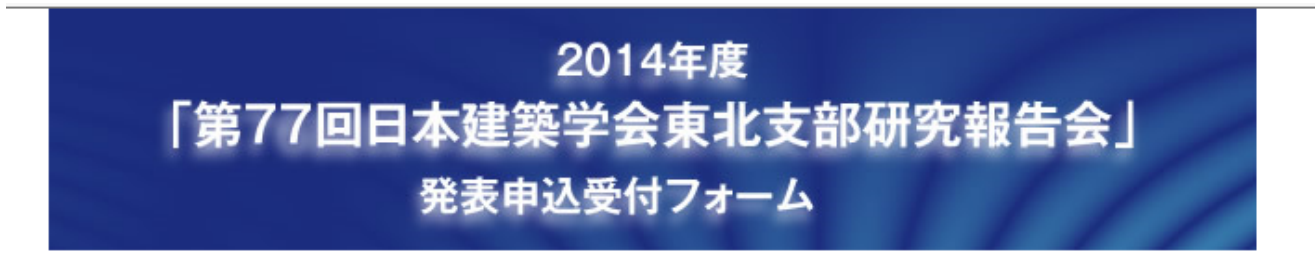

■ 締め切り:2014年3月7日(金)17:00

今年度より修正版の投稿ならびに電子投稿システムクローズ後の受付は一切いたしませんので、 募集要項を熟読の上、お申込みください。

■ 募集要項(PDFファイル 174kb)

■ 研究報告集原稿の執筆要領(PDFファイル 122kb)

■ 原稿用紙テンプレート(Wordファイル 36kb)

■ 発表申込受付フォーム入力の手引き(PDFファイル 186kb)

ご不明な点がございましたら、下記の事務局までお問い合わせ下さい。

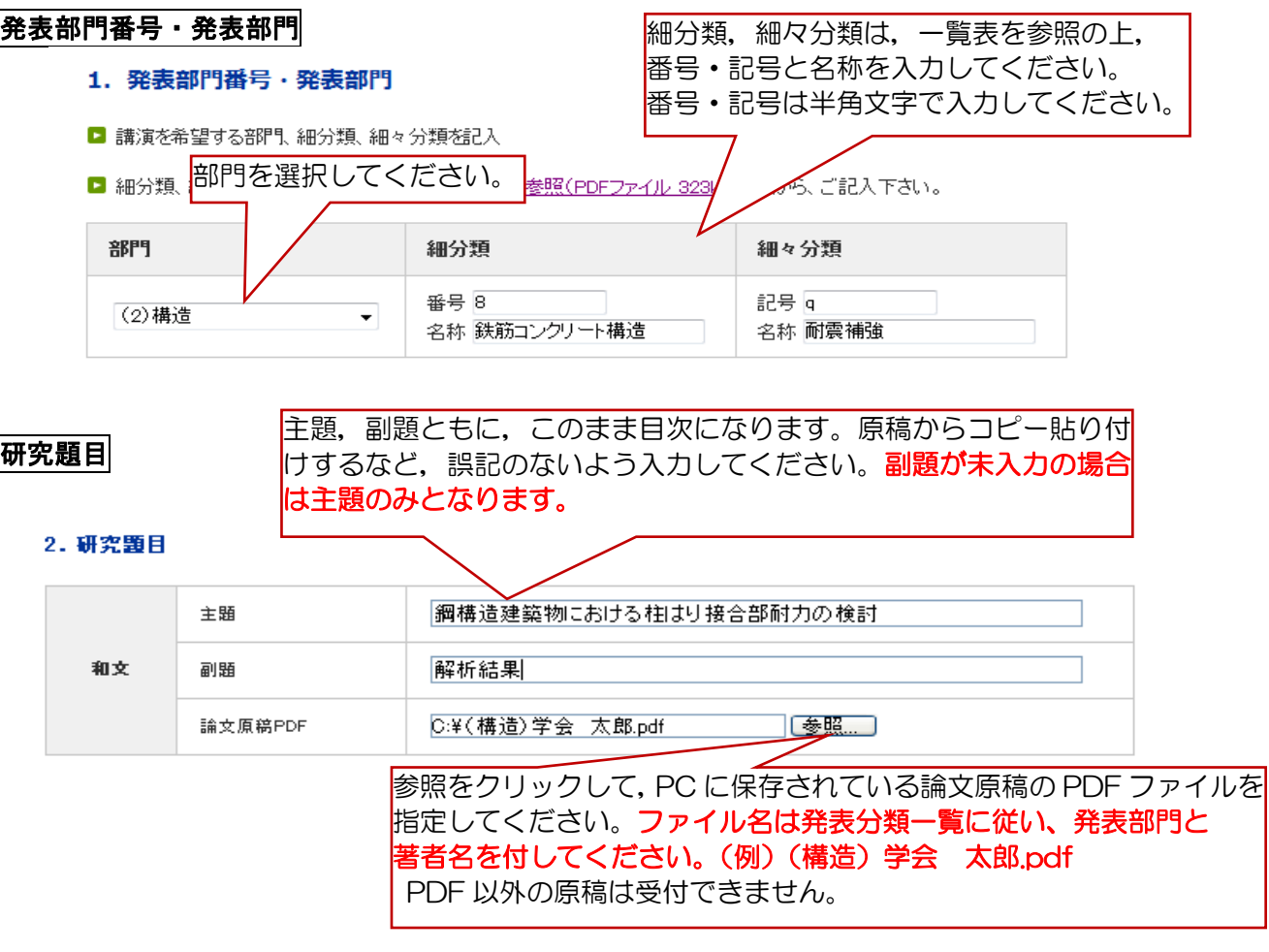

### 著者および連絡先・会員番号

#### 3. 著者お上び連絡先・会員番号

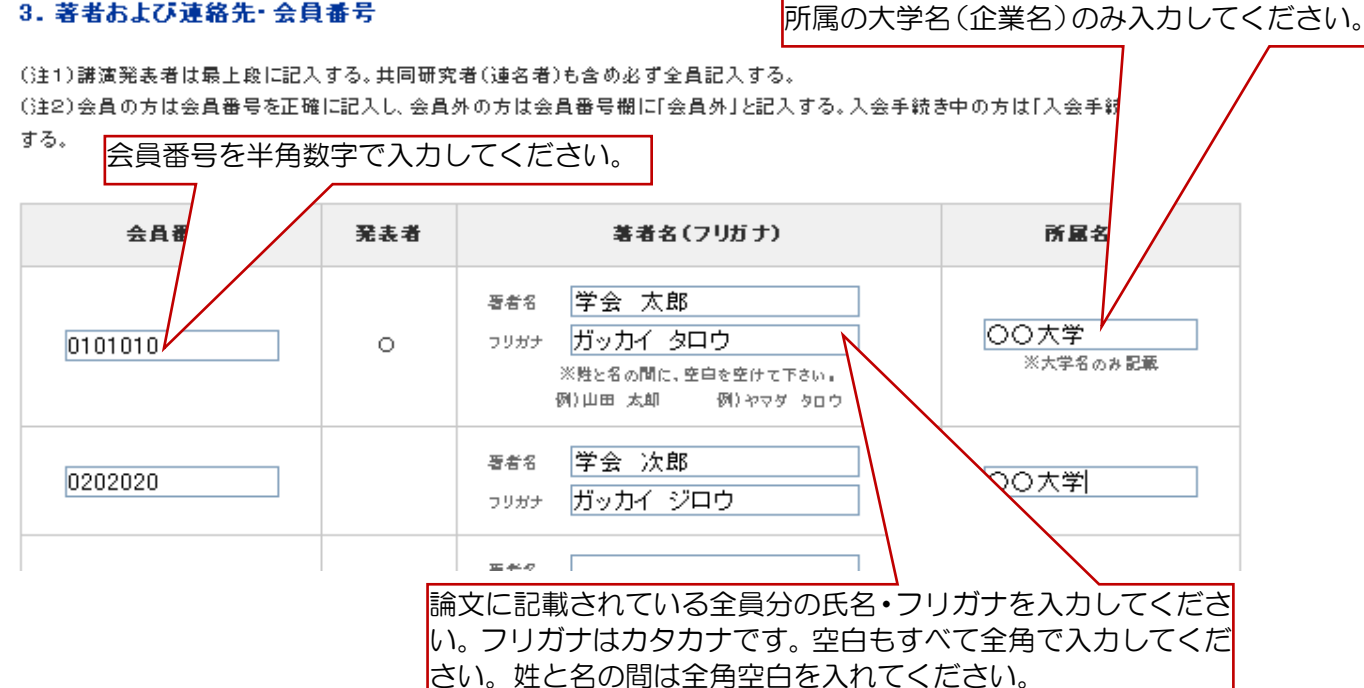

### 連絡先住所

#### 4. 連絡先住所

申込者の連絡先住所・メールアドレス・電話等を入力してください。 ・自宅は、マンション、アパート、荘、気付等も記入する。 ・勤務先住所の場合は、部署、研究室も記入する  $\overline{7}$  981-0011 住所(自宅·動務先) 仙台市春葉区上杉1-5-15 日本生命仙台勾当台南ビル4階 勤務先·所属·気付 一般社団法人 日本建築学会東北支部  $F-MAIL$ aij-tohoku@mth.biglobe.ne.jp E-MAIL(再入力) aij-tohoku@mth.biglobe.ne.jp 郵便番号,メールアドレス,電話,FAX 番号は **TEL**  $022 - 265 - 3404$ 半角文字で入力してください。  $022 - 265 - 3405$ FAX 入力されたアドレスに確認メールが送信されます。

《メールアドレスについて》 ○メールアドレスの誤記入により,メール配信不能が多くなっておりますので, ご注意ください。 ○確認メールが大学等のサーバにより迷惑メールと判断されて届かない例も 発生しています。アドレスに間違いが無く,メールが届かない場合, 所属先のシステム管理者にお問い合わせください。

### 諸費用

#### 5. 諸費用

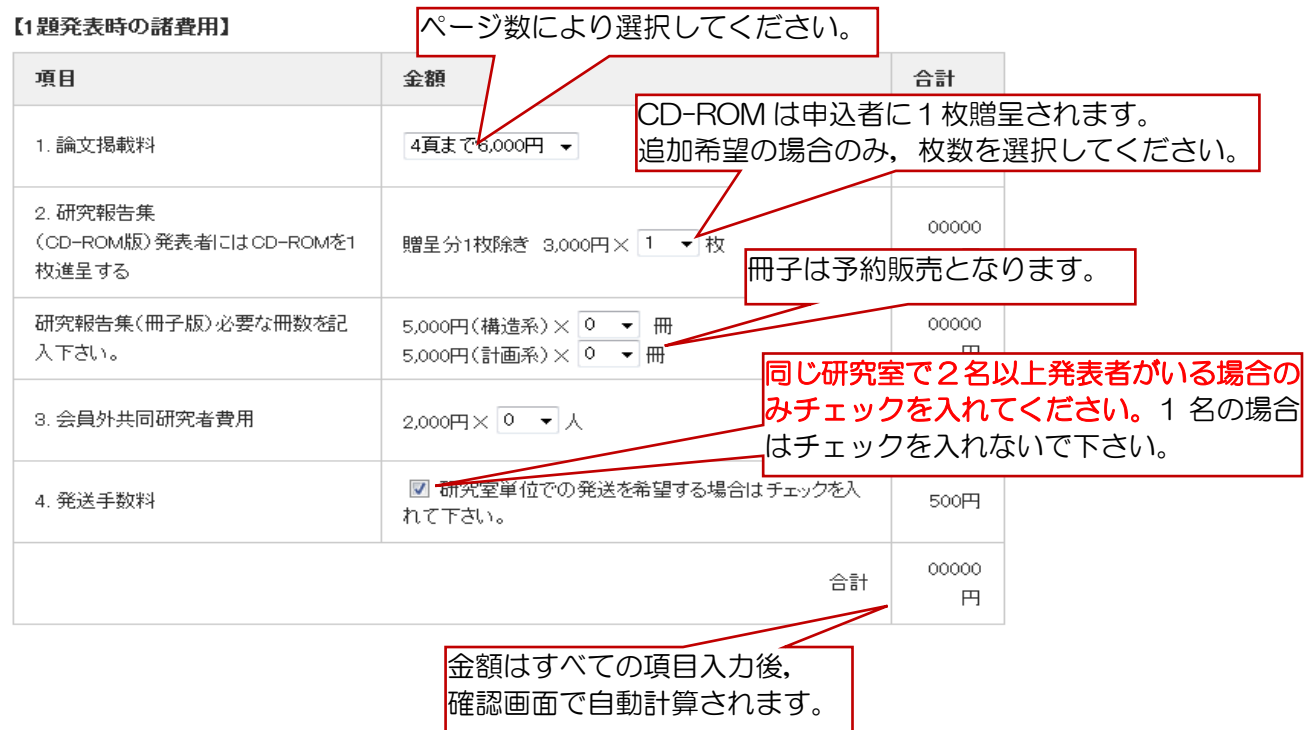

## 研究報告集の発送先

## 6. 研究報告集 (CD-ROM版) などの発送先

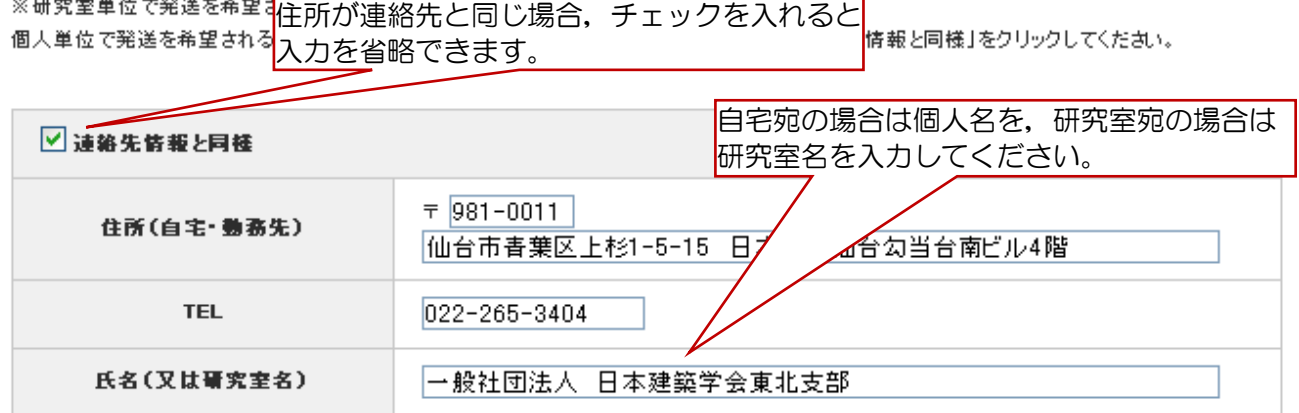

## 校費での支払

# 7. 校費等での支払い記入事項(校費等で支払希望者は必ず記入<mark>請求書の宛名, 必要書類の部数を入力してください。</mark>

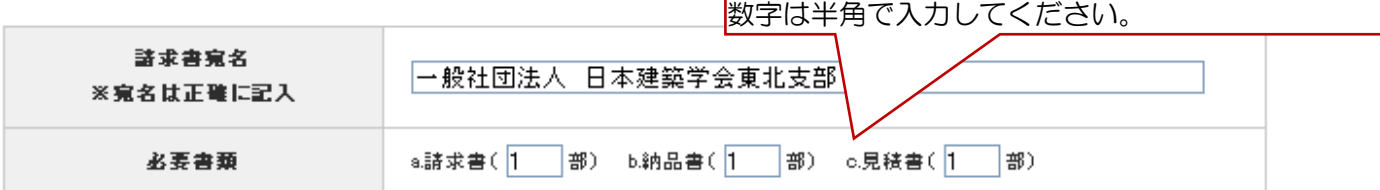

確認画面へ進む

すべての入力終了後,ここをクリックして, 確認画面で入力項目,支払金額を確認してください。